# Lexis Advance<sup>®</sup>

## Don't miss critical cases with *Shepard's®* Citations Service

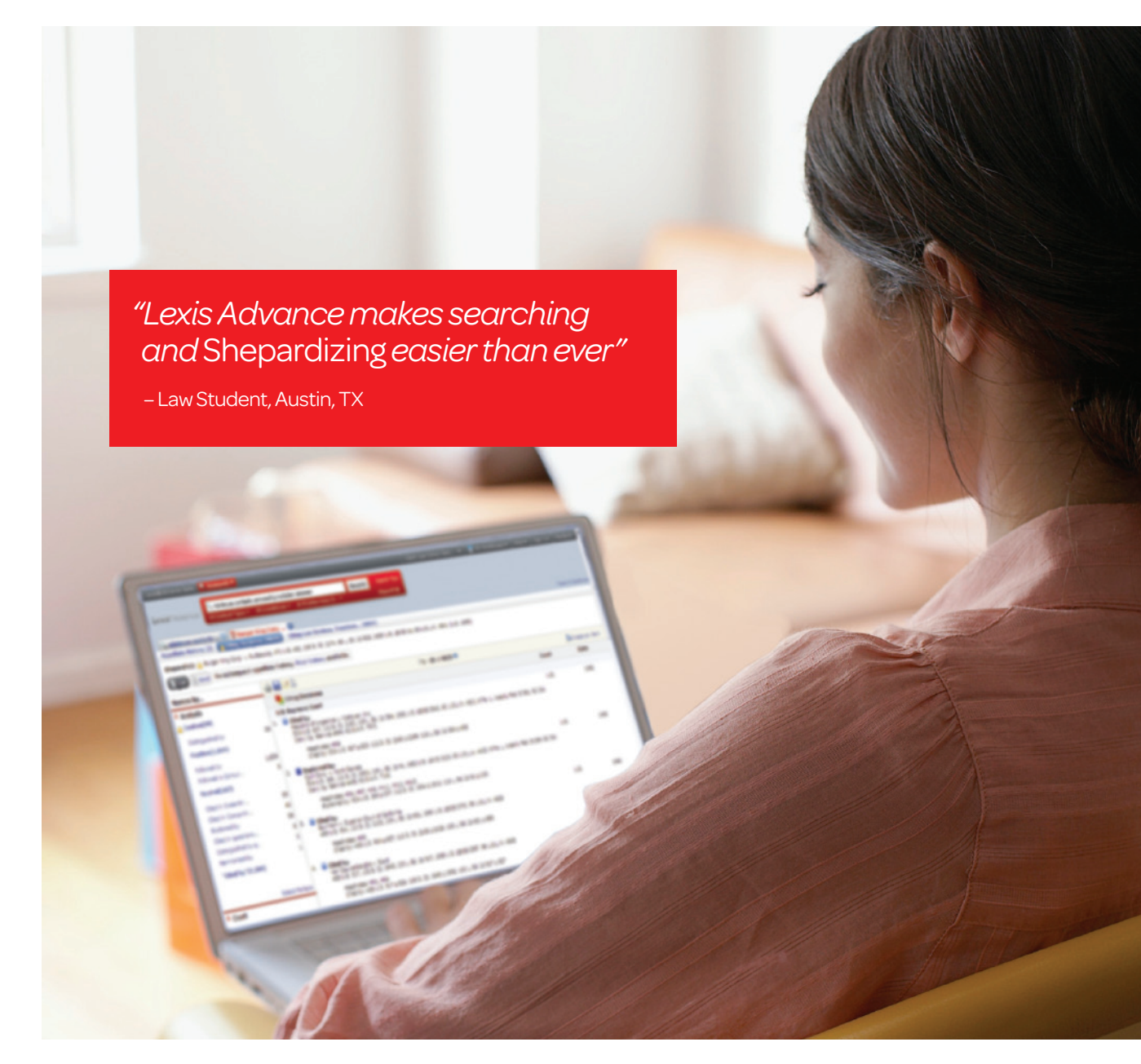

Be confident you're citing good law in your assignments with *Shepard's®* .

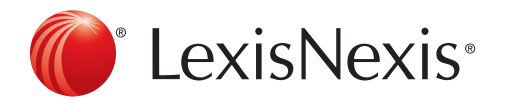

#### Be sure your case is good law with *Shepard's*

*Shepardizing™* is easier than ever with Lexis Advance™ tabs that organize *Shepard's* reports into three distinct parts— Appellate History, Citing Decisions and other citing references.

#### Start with *Shepard's* Signal™ Indicators

WARNING: Negative treatment is indicated **I**

Quickly see how closely you need to scrutinize a case and which part of the *Shepard's* report contains the most serious analysis with *Shepard's* Signal indicators.

- WARNING: Negative case treatment is indicated for statute
- QUESTIONED: Validity questioned by citing references **I**
- CAUTION: Possible negative treatment **I**
- POSITIVE: Positive treatment is indicated **I**
- NEUTRAL: Citing references with treatment is available **I**
- CITED BY: Citation information is available **I**

NOTE: To help you quickly get to the most important analysis of your case, *Shepard's* Signal indicators appear in the tab where the most serious analysis occurs.

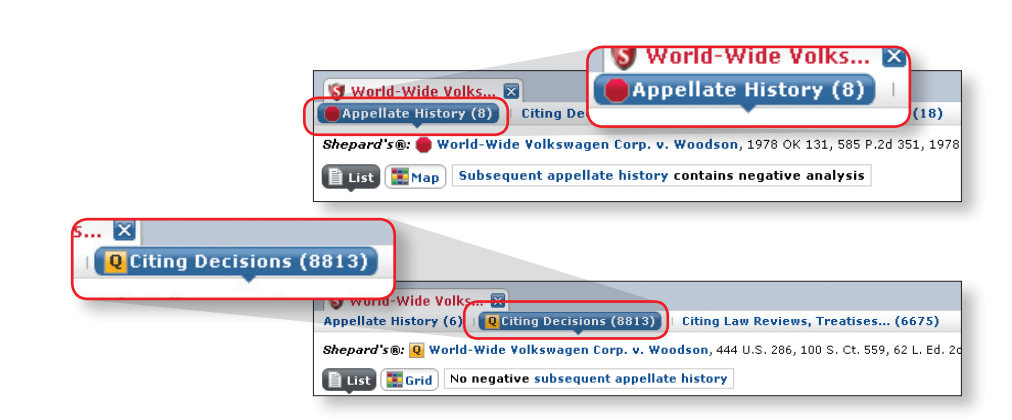

#### Lexis Advance tabs quickly guide you through a validation check

Step #1, Appellate History: this tab displays the litigation chain of your case. Use the Map button to quickly see your case's path through the courts.

The appellate history map provides a graphic depiction of:

- 1. Your case's path through the courts, including both prior and subsequent decisions.
- 2. How your case was affected by prior and subsequent decisions (e.g., Reversed by).

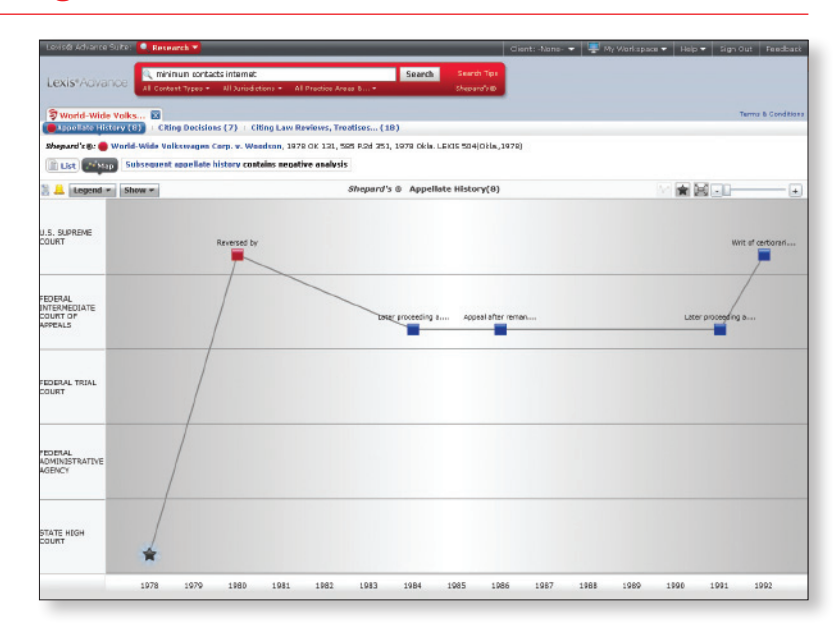

### Lexis Advance<sup>®</sup>

Step #2, Citing Decisions: this tab lists all the cases citing your case by the type of analysis. If your case is "Questioned by" or "Followed by" another case, you'll see it here.

Narrow by… filters: provide a quick summary and efficiently narrow your *Shepard's* report to the most relevant citing decisions.

- Analysis: narrow your report to a specific analysis phrase(s) (e.g., Distinguished by).
- Court: narrow your report to cases from a specific court(s).
- Headnotes: narrow your report to cases discussing an issue from a specific headnote(s).
- Terms within results: narrow your report to a specific term(s) relevant to your research.
- Timeline: narrow your report to cases from a specific date range.

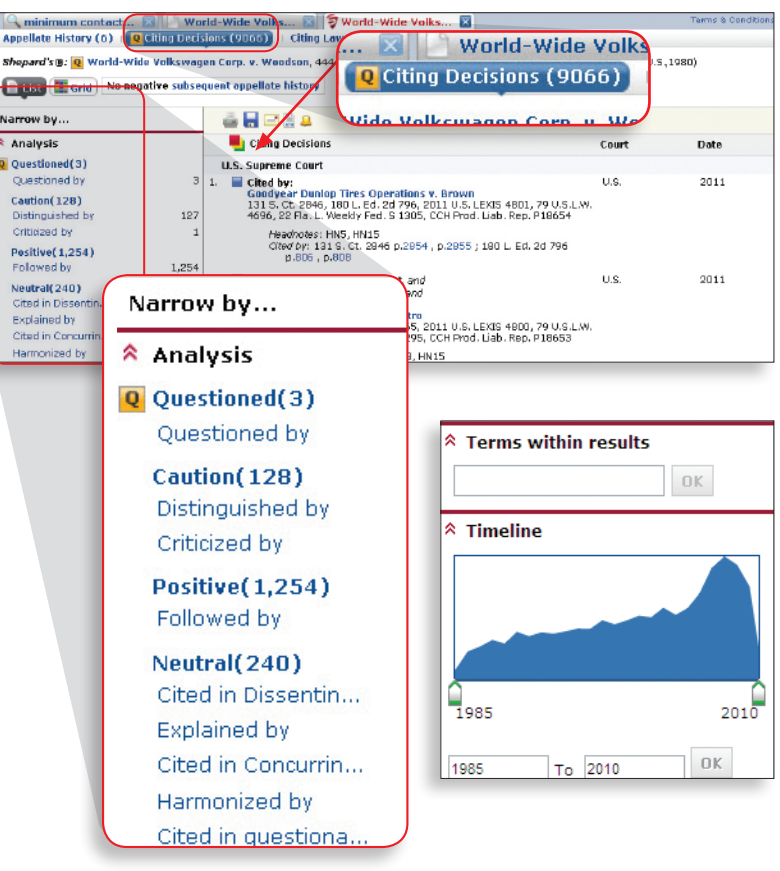

#### Be sure you've found all the strongest authority

#### Finding More Cases

*Shepard's* also ensures you haven't missed any important cases by making it easier to see additional cases on your legal issue.

The Narrow by… filters let you quickly narrow a *Shepard's* report to the cases that follow your legal issue by combining the Analysis, Headnote and Terms within results filters.

Only *Shepard's* identifies the cases that follow yours with the "Followed by" analysis phrase.

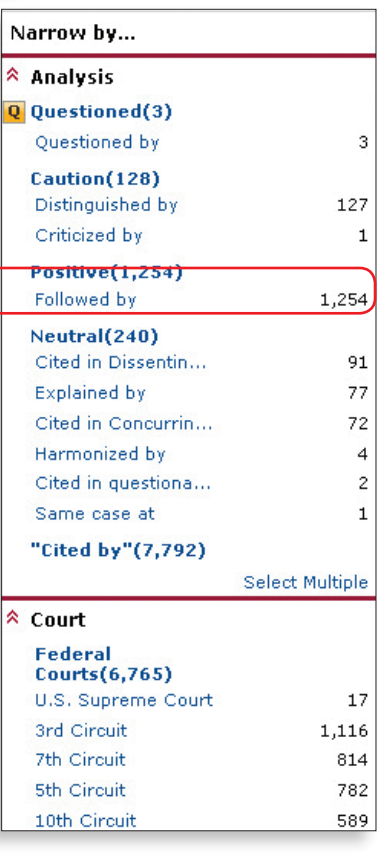

www.lexisnexis.com/lawschool

#### Finding more secondary sources

The third tab at the top of every *Shepard's* report identifies all the other sources citing your case:

- Law review articles
- Treatises
- Annotated statutes
- Court documents
- Restatements
- Miscellaneous secondary sources

The Citing Law Reviews... tab efficiently organizes these sources so you can quickly filter the ones most relevant to your legal issue. You can combine the Content, Terms within results and Timeline filters to effectively narrow your results and find additional on-point secondary sources.

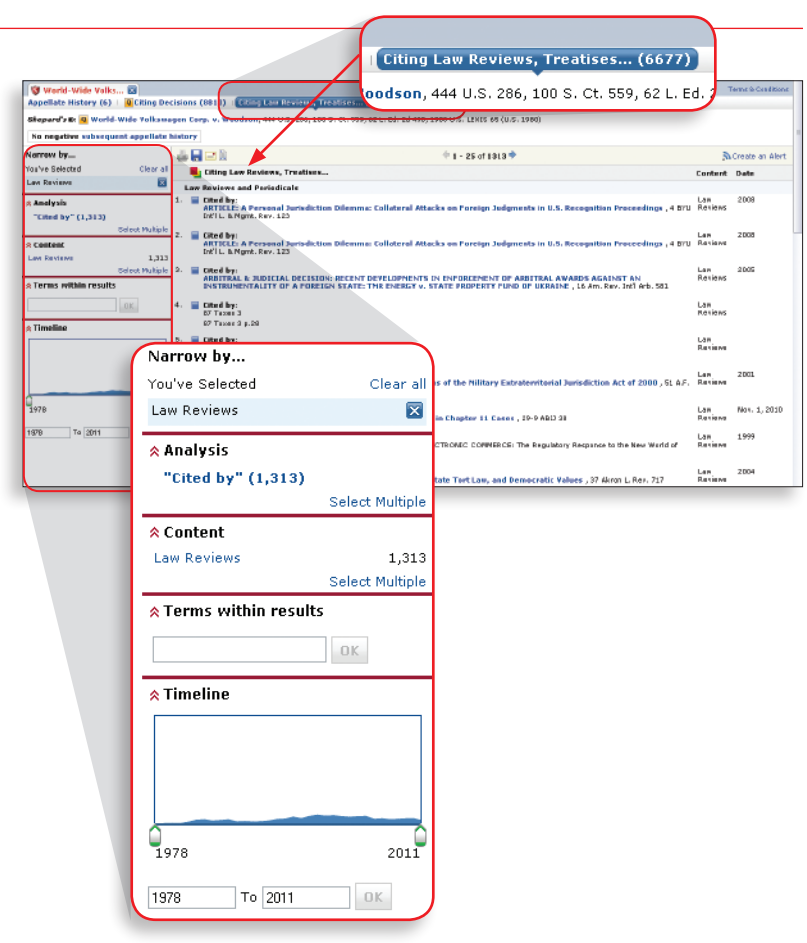

#### Get research assistance & extra help

- Your Account Executive: Get in-person help and training from your school Account Executive, plus go to www.lexisnexis.com/lawschool and click the Training Calendar tab for your school's training schedule.
- Call our 24/7 Support Line: 800.45.LEXIS (800.455.3947).
- Chat with our Live Support: Click Live Support on lexisadvance.com.

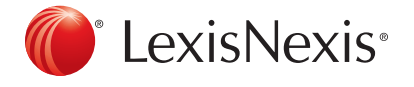

#### www.lexisnexis.com/lawschool

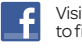

Visit www.facebook.com/LexisNexis4LawStudents to find Rewards points opportunities.

Follow us at www.twitter.com/LNlawschool for research tips 24/7.

LexisNexis, Shepard's and the Knowledge Burst logo are registered trademarks and Shepard's Signal, Lexis Advance and Shepardizing are trademarks of Reed Elsevier Properties Inc., used under license. Other products or services may be trademarks or registered trademarks of their respective companies. © 2012 LexisNexis. All rights reserved. LA13117-2 0612